protocollo e data vedi segnatura

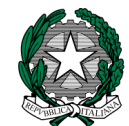

**Ministero dell'Istruzione "Istituto Comprensivo Statale di Bagnatica" Via** dei Mille – 24060 Bagnatica – (BG) **Tel.** 035.689540**@-mail**: **bgic824009@istruzione.it pec**: BGIC824009@PEC.ISTRUZIONE.IT sito: www.icbagnatica.edu.it **Distretto** n. 30 **– Codice** BGIC824009 **–** C.F. 95118640168 Codice Univoco: **UF34UP**

Ai Genitori degli alunni

dell'I.C. di Bagnatica

p.c. ai docenti e al sito WEB

protocollo e data vedi segnatura Circ. n°8

#### **Oggetto: Utilizzo Pago In Rete per tutti i pagamenti delle famiglie verso l'Istituto comprensivo di Bagnatica**

Con la presente si informa che l'Istituto Comprensivo di Bagnatica, come richiesto dalla norma, inizierà ad utilizzare il **sistema Pago in Rete,** affinchè le famiglie possano effettuare i pagamenti volontari e/o dovuti per i **diversi servizi erogati** dalla scuola.

Infatti con il sistema PagoInRete del Ministero dell'Istruzione le famiglie ricevono notifiche dalla Scuola e possono pagare on line - tramite PC, Tablet, Smartphone - viaggi di istruzione, visite guidate, assicurazioni, attività extracurriculari ed altro ancora.

Tale modalità di pagamento servirà anche per avere ricevute ai fini della possibilità di detrazione per la dichiarazione dei redditi.

## **Si indicano di seguito le procedure preliminari all'attivazione del servizio che i genitori dovranno eseguire nei prossimi giorni.**

**Senza questi due passaggi iniziali la segreteria non potrà procedere alle operazioni di ufficio per predisporre quanto da lei dovuto.** 

**L'Istituto fornisce uno sportello telefonico di aiuto per le operazioni preliminari da lunedì 28 settembre 2020 a giovedì 1 ottobre dalle ore 10,30 alle ore 12,30 chiamando il numero: 035689544** 

# **Cosa deve fare il genitore?**

**PASSAGGIO 1** Le famiglie tramite l'account **Classeviva** SPAGGIARI accedono al menù *"AUTORIZZAZIONI: Privacy e pagamenti", da app Classeviva cellulare andare in menù, classe viva web e poi "AUTORIZZAZIONI: Privacy e pagamenti".* 

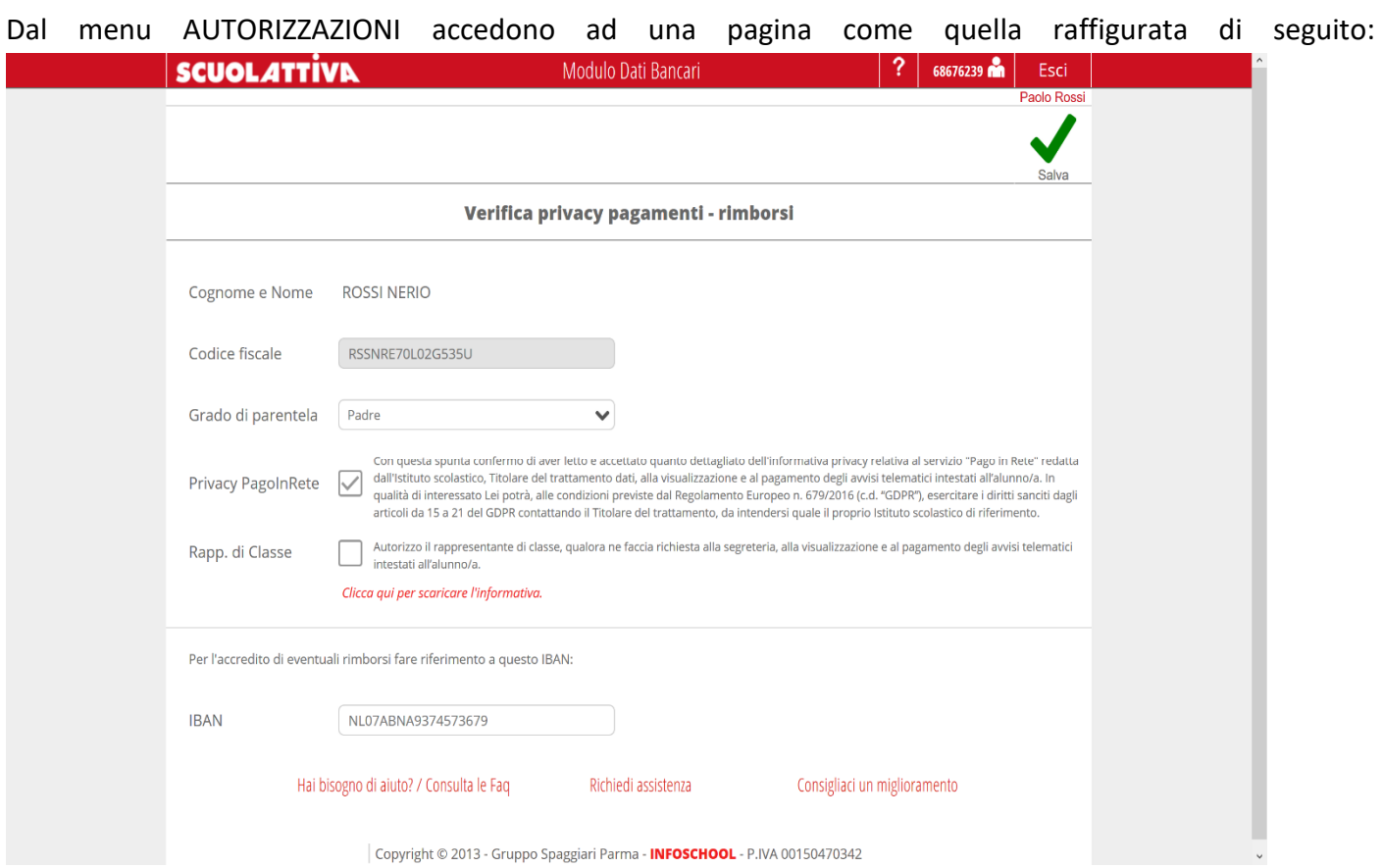

In base all'account con il quale effettueranno l'accesso, troveranno preimpostati alcuni dati. Possono modificare:

- **Grado di parentela**
- **Inserire il flag per il consenso Privacy** (il documento è visibile alla voce "clicca qui per scaricare l'informativa")

**L'informativa in oggetto, che verrà compilata con i dati dell'account del registro genitore, presuppone la condivisione e consenso da parte di entrambi i genitori.** 

- **Dare il consenso anche per il rappresentante di classe**
- **Inserire IBAN che potrà servire per eventuali rimborsi da parte della scuola.**

## **PASSAGGIO 2**

I genitori, quindi, sono invitati a registrarsi, se non in possesso di credenziali, sulla piattaforma Pago in rete accedendo al servizio "PagoInRete" dal sito del Ministero dell'Istruzione: www.pagoinrete.istruzione.it

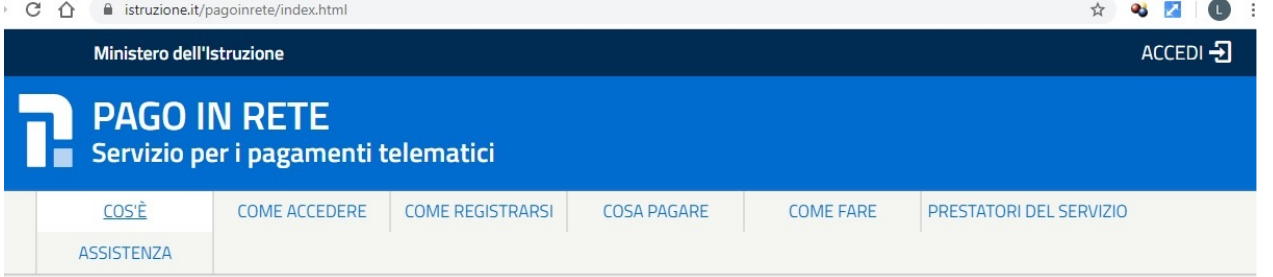

**Come si può accedere:**

**Per accedere al servizio Pago In Rete il genitore deve disporre di username e password (credenziali) Il genitore può accedere con**

**<** un'**identità digitale SPID** (Sistema Pubblico di Identità Digitale) . Si può accedere con le credenziali SPID del gestore che ne ha rilasciato l'identità (selezionando "Entra con SPID")

**< le stesse credenziali utilizzate per l'iscrizione** del figlio (qualora un genitore avesse presentato una domanda d'iscrizione on-line a favore del figlio)

□ **credenziali Polis** (qualora un genitore fosse docente o personale ata in possesso di credenziali Polis).

Se il genitore non disponesse delle credenziali idonee all'accesso al servizio citato, può ottenerle effettuando la registrazione al servizio cliccando sul link **Registrati**

## modalità di utilizzo della piattaforma:

a) si rimanda alla lettura del Manuale utente che si trova su

http://www.istruzione.it/pagoinrete/files/manuale\_utente\_famiglia.pdf

b) Collegamenti alle pagine informative sul sistema in cui sono riportati testi e video che spiegano:

- COS'E' Introduzione al sistema dei Pagamenti PagoInRete
- COME ACCEDERE Istruzioni per l'accesso al sistema PagoInRete
- COME REGISTRARSI
- COSA PAGARE Indicazioni su che cosa è possibile pagare attraverso il sistema
	- PagoInRete
- COME FARE Indicazioni su come effettuare i pagamenti

PRESTATORI DEL SERVIZIO indicazioni su come visualizzare la lista PSP abilitati che offrono il servizio di pagamento e le commissioni massime applicate.

## **Verrà inviato specifico tutorial successivamente per le operazioni da svolgere quando saranno previsti pagamenti.**

**Si ringrazia per la consueta collaborazione.** 

IL DIRIGENTE SCOLASTICO Prof. Merlini Paolo Mario *Documento informatico firmato digitalmente Ai sensi dell'art. 45 D.L.gs. 82/2005 CAD e ss.mm.ii*